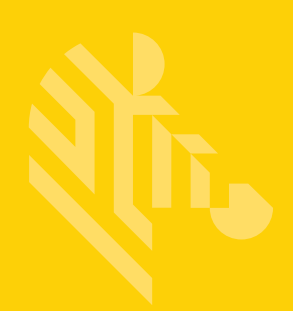

# Workforce Connect

# **Deploying VoWLAN Over Aruba Networks**

### **Best Practices Guide**

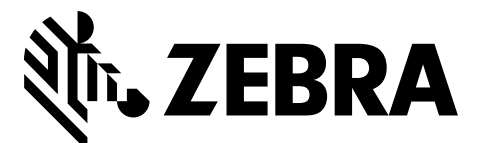

MN002151A01

### **WORKFORCE CONNECT DEPLOYING VOWLAN OVER ARUBA NETWORKS BEST PRACTICES GUIDE**

MN002151A01 Rev. A January 2016

### <span id="page-4-0"></span>**Revision History**

Changes to the original guide are listed below:

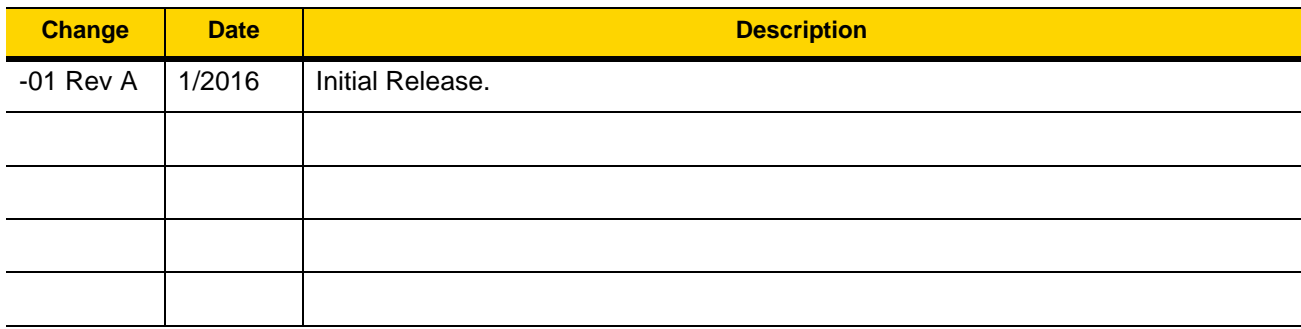

### **TABLE OF CONTENTS**

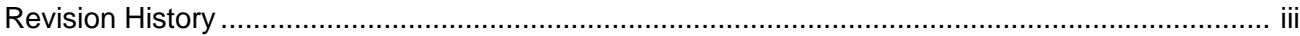

#### **About This Guide**

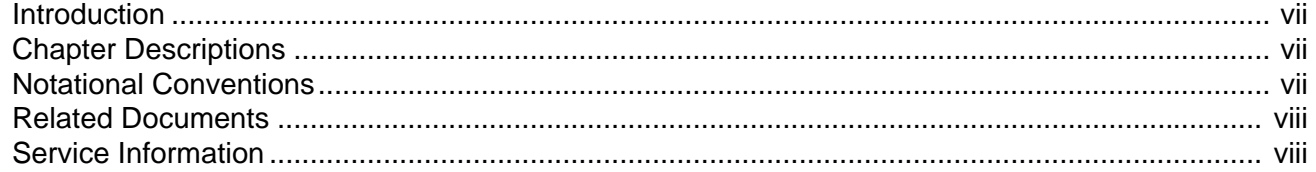

#### **Chapter 1: Introduction**

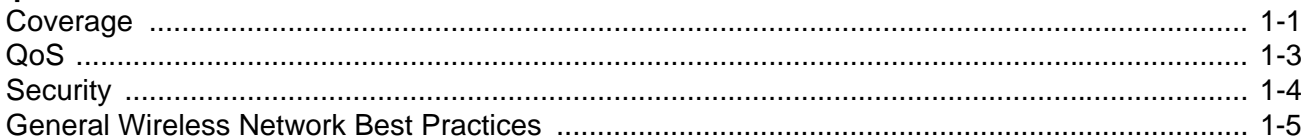

**Chapter 2: SSID Profile** 

**Chapter 3: Virtual AP Profile** 

#### **Chapter 4: RF Adaptive Radio Management Profile**

Chapter 5: RF 802.11 Profile

**Chapter 6: VoIP CAC Profile** 

### <span id="page-8-0"></span>**ABOUT THIS GUIDE**

#### <span id="page-8-1"></span>**[Introduction](#page-8-1)**

This guide provides best practices when deploying VoWLAN over a Aruba wireless network.

*NOTE* Screens and windows pictured in this guide are samples and can differ from actual screens.

#### <span id="page-8-2"></span>**Chapter Descriptions**

Topics covered in this guide are as follows:

- **•** [Chapter 1, Introduction](#page-10-2) provides information for deploying VOWLAN over a Aruba wireless network.
- **•** [Chapter 2, SSID Profile](#page-16-1) provides information for setting up SSID profiles.
- **•** [Chapter 3, Virtual AP Profile](#page-20-1) provides information for setting up Virtual AP profiles.
- **•** [Chapter 4, RF Adaptive Radio Management Profile](#page-22-1) provides information for setting up RF Adaptive Radio management profile.
- **•** [Chapter 5, RF 802.11 Profile](#page-24-1) provides information for setting up RF 802.11profile.
- **•** [Chapter 6, VoIP CAC Profile](#page-26-1) provides information for setting up VoIP CAC profile.

#### <span id="page-8-3"></span>**Notational Conventions**

The following conventions are used in this document:

- **•** *Italics* are used to highlight the following:
	- **•** Chapters and sections in this and related documents
	- **•** Icons on a screen.

#### viii Deploying VOWLAN Over Aruba Networks Best Practices Guide

- **• Bold** text is used to highlight the following:
	- **•** Dialog box, window, and screen names
	- **•** Drop-down list and list box names
	- **•** Check box and radio button names
	- **•** Key names on a keypad
	- **•** Button names on a screen.
- **•** Bullets (•) indicate:
	- **•** Action items
	- **•** Lists of alternatives
	- **•** Lists of required steps that are not necessarily sequential
- **•** Sequential lists (e.g., those that describe step-by-step procedures) appear as numbered lists.

#### <span id="page-9-0"></span>**Related Documents**

- **•** *Cisco CUCM Administrator Configuration Guide, p/n MN001147Axx*
- **•** Cisco CME Technical Guide, p/n MN001148Axx

For the latest version of this guide and all guides, go to: http://www.zebra.com/support.

#### <span id="page-9-1"></span>**Service Information**

If the user has a problem with the equipment, contact Global Customer Support in the region. Contact information is available at: http://www.zebra.com/support.

When contacting support, please have the following information available:

- **•** Serial number of the unit (found on manufacturing label)
- **•** Model number or product name (found on manufacturing label)
- **•** Software type and version number

We respond to calls by email or telephone within the time limits set forth in support agreements.

If the problem cannot be solved by Customer Support, the user may need to return the equipment for servicing and will be given specific directions. We are not responsible for any damages incurred during shipment if the approved shipping container is not used. Shipping the units improperly can possibly void the warranty.

If the device was purchased from a business partner, contact that business partner for support.

### <span id="page-10-2"></span><span id="page-10-0"></span>**CHAPTER 1 INTRODUCTION**

Voice over Wireless LAN (VoWLAN) delivers the functionality of an enterprise telephone system in a wireless handset. The handset is a wireless client device, and it shares the wireless network with laptops and other hand-held devices. For enterprise use, the handset is functionally equivalent to a wired desk phone, giving end-users all the features they are used to in a wired office telephone. The benefits of VoWLAN can result in substantial cost savings, leveraging Wi-Fi infrastructure and eliminating recurring charges associated with the use of cell phones, while significantly improving employee mobility.

There are two types of mobility, being mobile and 100%-connected mobility. To help explain this, think of the marketing manager working on a presentation and saving it on a network share. He later wants to give that presentation in the boardroom. If he picks up his laptop, closes the lid, and walks to the boardroom, opens the laptop, connects to the wireless network, and gives his presentation - that is being mobile. His laptop may have disconnected from the wireless network in between his office and the boardroom, but he never noticed. The same manager starting a call on his VoWLAN handset while in his office, remaining on that call as he walked to the elevator, traveled up several floors, and then walked to the boardroom – that is true mobility. If his VoWLAN handset had disconnected during that call, he would have noticed.

True mobility and enterprise-grade VoWLAN requires wireless networks designed to provide the highest audio quality throughout the facility. VoWLAN handsets require continuous, reliable connections as a user moves throughout the coverage area. Voice applications have a low tolerance for network errors and delays, deteriorating with just a few hundred milliseconds of delay or 1% of packet loss.

#### <span id="page-10-1"></span>**Coverage**

Most data communication protocols provide a mechanism for retransmission of lost or corrupted packets, thus delays caused by retransmissions are not discernable. The real-time nature of a telephone conversation requires that voice packets be received correctly within 100ms of transmission. Lost or corrupted packets are discarded after limited retries. In areas of inadequate wireless coverage, the audio quality of real-time voice will suffer.

Moving handsets make the determination to roam in less than half the overlapping coverage area from a neighboring access point. That Assessment Area must be large enough to allow the handset time to discover, associate with, and connect to the next access point before the signal on the currently connected access point becomes too weak. Understanding what impacts RF coverage, cell size, and overlap is essential to properly design and configure a wireless network for voice usage.

The usable cell size of an access point is dictated by the frequency, signal power level, minimum data rate, number of channels used, and objects that attenuate the signal. A properly designed wireless network positions access points with sufficient overlapping coverage to ensure there are no coverage gaps between them. 20% overlapping

coverage between access points will result in seamless hand-offs and excellent voice quality at the average walking speed of 3 mph. If the speed of the moving user is greater (golf cart, fork lift or running/jogging), a larger overlap percentage may be necessary.

Dynamic Channel Assessment (DCA) is generally performed between the transmission of voice and control packets to learn about neighboring access points. It takes approximately 250 ms to process each channel in the channel list. To determine the size of access point Cell Overlap, determine the number of feet covered per second for the average walking speed of 3mph:

- **•** 5,280 feet per mile \* 3mph = 15,840 feet per hour
- **•** 15,840 feet per hour / 60 = 264 feet per minute
- **•** 264 feet per minute / 60 = 4.4 feet per second

Then apply that distance to the duration of the DCA Cycle for each band/channel configuration. The Assessment Area is approximately ¾ of the Coverage Overlap Area. Overlap Percentage is based on access points located 60 feet apart.

The following table shows the results of those calculations for various channel configurations:

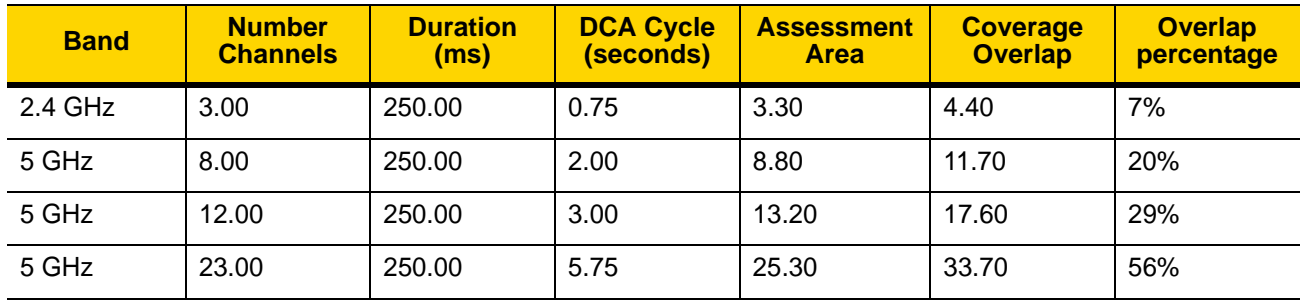

Failure to complete the DCA cycle within the assessment area can lead to loss of connectivity, choppy audio, or a dropped call. Give careful consideration to the number of channels deployed in 5 GHz for a VoWLAN environment to avoid this.

There are unique requirements for the various types of WLAN implementations. A data-only implementation does not require significant cell overlap as 802.11 clients typically step down their rate to accommodate the transition to another access point. Typical thresholds for a data-only implementation are a Signal Strength of -82 dBm and a Signal-to-Noise Ratio (SNR) of 10 dB.

The voice-data implementation generally requires a Signal Strength of -65 dBm, a Signal-to-Noise Ratio (SNR) of 25 dB or better, and a Cell Overlap of 20%. The Cell Overlap ensures that a VoWLAN handset can detect and connect to alternative access points before it reaches its current cell boundary. The Signal Strength target of -65 dBm at the cell edge results in more access points running at lower power levels. A same channel separation of 19 dB is necessary to diminish co-channel interference. In a voice-data implementation, a low noise background is as important as high energy density. Transient conditions will make themselves more evident in a voice-data implementation. The actual target minimum Signal Strength depends on the 802.11 frequency band it is operating in, modulation used, data rates enabled on the access point, and data rate used by the handset at any particular time.

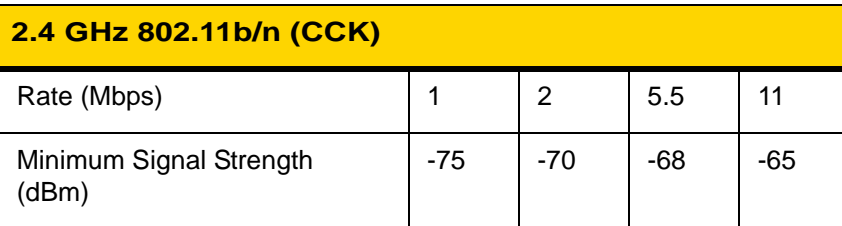

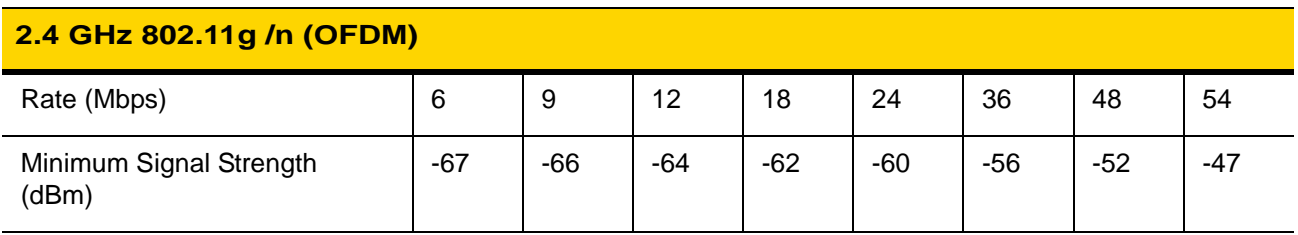

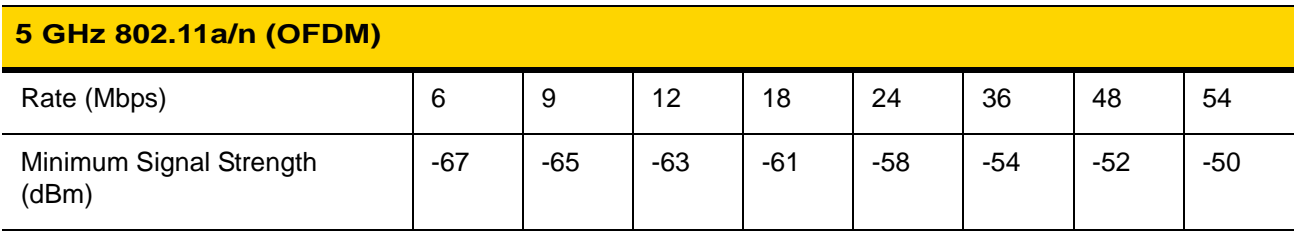

Dynamic Channel Assignment and Intelligent Transmit Power Control should be used in all VoWLAN deployments. Transmit Power Minimum and Maximum levels should be established based on the maximum transmit power of the client used. In the case of multiple clients, minimum and maximum levels should be set to accommodate the client with the weakest transmit power. It is essential to prevent the access point from transmitting at a higher power than the client.

#### <span id="page-12-0"></span>**QoS**

WMM is based on IEEE 802.11e Enhanced Distributed Coordination Access (EDCA). The first component of WMM are the four Access Categories (derived from 802.1d).

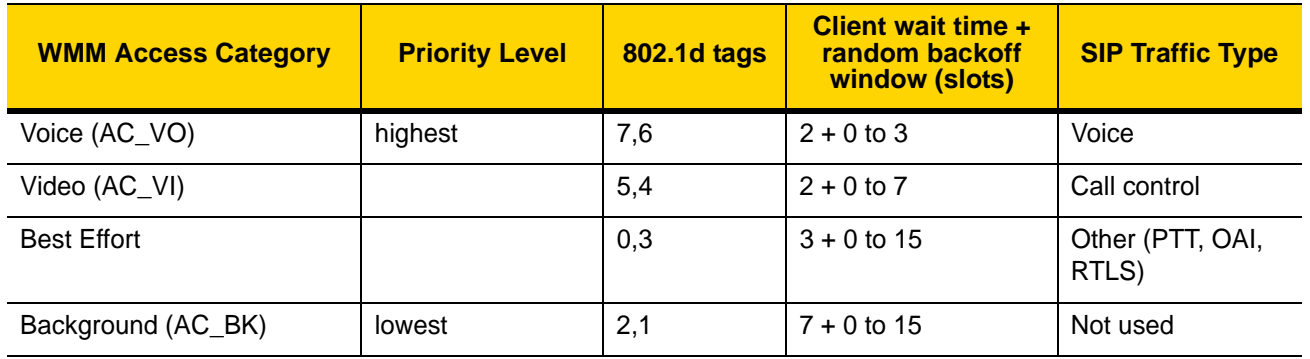

WMM relies on the application to assign the appropriate access category for the traffic it generates. Once the application assigns each packet to an access category, packets are then added to one of four independent transmit queues in the access point and client. Once transmitted onto the wireless network applications compete for available bandwidth, resulting in packet collisions. When this happens the access category used will determine the retransmission timing. The higher the priority level, the lower the required wait time and random "back-off" window.

WMM Power Save is the second component of WMM. Based on the IEEE 802.11e Unscheduled Automatic Power Save Delivery (U-APSD) mechanism, it is an enhancement of the legacy 802.11 power save mechanism. The application-based approach used in WMM Power Save enables individual applications to decide how often the client needs to communicate with the access point and how long it can remain in a "restful" state. In addition, WMM Power Save increases transmission efficiency by transmitting the same amount of data in a shorter time using fewer frames. Power save behavior is negotiated during the association of a handset with an access point

The third component of WMM, WMM Admission Control, allows the access point to manage its available "air time" based on traffic requirements submitted by associated clients. Requests are rejected if insufficient resources are available. Use of WMM Admission Control avoids over-subscribing the access point, preserving and protecting QoS for all associated devices.

#### <span id="page-13-0"></span>**Security**

Authentication is the process that occurs after WLAN association, where the handset and authentication server verify each others credentials then allow the handset access to the network. WPA2 has two different authentication modes, Personal and Enterprise. Personal mode uses a password-based authentication method called Pre-Shared Key (PSK). Personal mode is good for time-sensitive applications such as voice, because the key exchange sequence is limited and does not adversely affect roaming between access points. The PSK can be entered in hexadecimal or as an ASCII passphrase from the handset's administration menu or through configuration files.

WPA2 Enterprise security mode requires a WLAN device to mutually validate credentials through 802.1X with a RADIUS server on the network every time the device roams to a new access point. Authentication delays during roaming may cause dropped packets and result in longer delays and audio artifacts. The size of the credentials used and the location of the RADIUS authentication server can significantly affect the duration of that delay. Larger credentials are more secure, but they take more time to process.

Fast access point hand-off techniques allow for the part of the key derived from the authentication server to be cached in the wireless network, thereby shortening the time to renegotiate a secure hand-off. Client handsets generally offer two 802.1X authentication types (PEAPv0 with MSCHAPv2 or EAP-FAST), and two fast access point hand-off mechanisms (OKC or CCKM). The combination of the selected 802.1X authentication type and fast access point hand-off mechanisms results in faster roaming and fewer audio artifacts. Use of the fast access point hand-off methods does not eliminate situations where full 802.1X key exchanges must re-occur.

PEAP (Protected Extensible Authentication Protocol) was developed by Microsoft, Cisco and RSA Security for 802.1X authentication on WLANs. PEAPv0 with MSCHAPv2 is one of the most-commonly used PEAP subtypes. PEAP makes use of a server-side public key certificate to authenticate the server and creates an encrypted tunnel to exchange information between the server and the client. Larger certificate key sizes provide stronger encryption, but are more computationally intensive and therefore take more time to process. The longer processing time can result in audio artifacts.

EAP-FAST (Extensible Authentication Protocol-Flexible Authentication via Secure Tunneling) was created by Cisco as a replacement for LEAP (Lightweight Extensible Authentication Protocol). EAP-FAST has since gained adoption by WLAN vendors besides Cisco and is growing in popularity. Rather than relying on certificates, EAP-FAST use a Protected Access Credential (PAC) to establish a tunnel in which client credentials are verified.

Cisco Centralized Key Management (CCKM) is a Cisco-proprietary fast access point hand-off method supported on Cisco access points. The combination of either PEAP/MSCHAPv2 or EAP-FAST with CCKM will result in faster hand-offs once the initial 802.1X exchange has occurred. The faster hand-offs occur as the user roams within the coverage area and the WLAN infrastructure retains authentication key information for the associated clients. The

RADIUS server does not need to be reached at every access point hand off and the duration of the authentication exchange is fast enough to maintain audio quality. When the handset loses access point connectivity and must re-acquire its connection to the WLAN, a full 802.1X authentication with the RADIUS server is required during the re-acquisition. During this period, audio artifacts may become apparent.

#### <span id="page-14-0"></span>**General Wireless Network Best Practices**

In order for voice to operate efficiently in a wireless network, it is critical that it be separated from the data traffic by using 802.1q VLANs.

Most access points can be configured to allow or deny association of wireless clients based on their unique MAC address and is sometimes used as a method of securing the WLAN. This process is not recommended for a VoWLAN environment. MAC filtering is ineffective as a security method.

The traffic filtering capabilities of firewalls, Ethernet switches, and wireless controllers can also be used as an additional security layer when configured to allow only certain types of traffic to pass onto specific areas of the LAN. To properly provide access control, it is necessary to understand the type of IP traffic used. Following is a table of common port numbers:

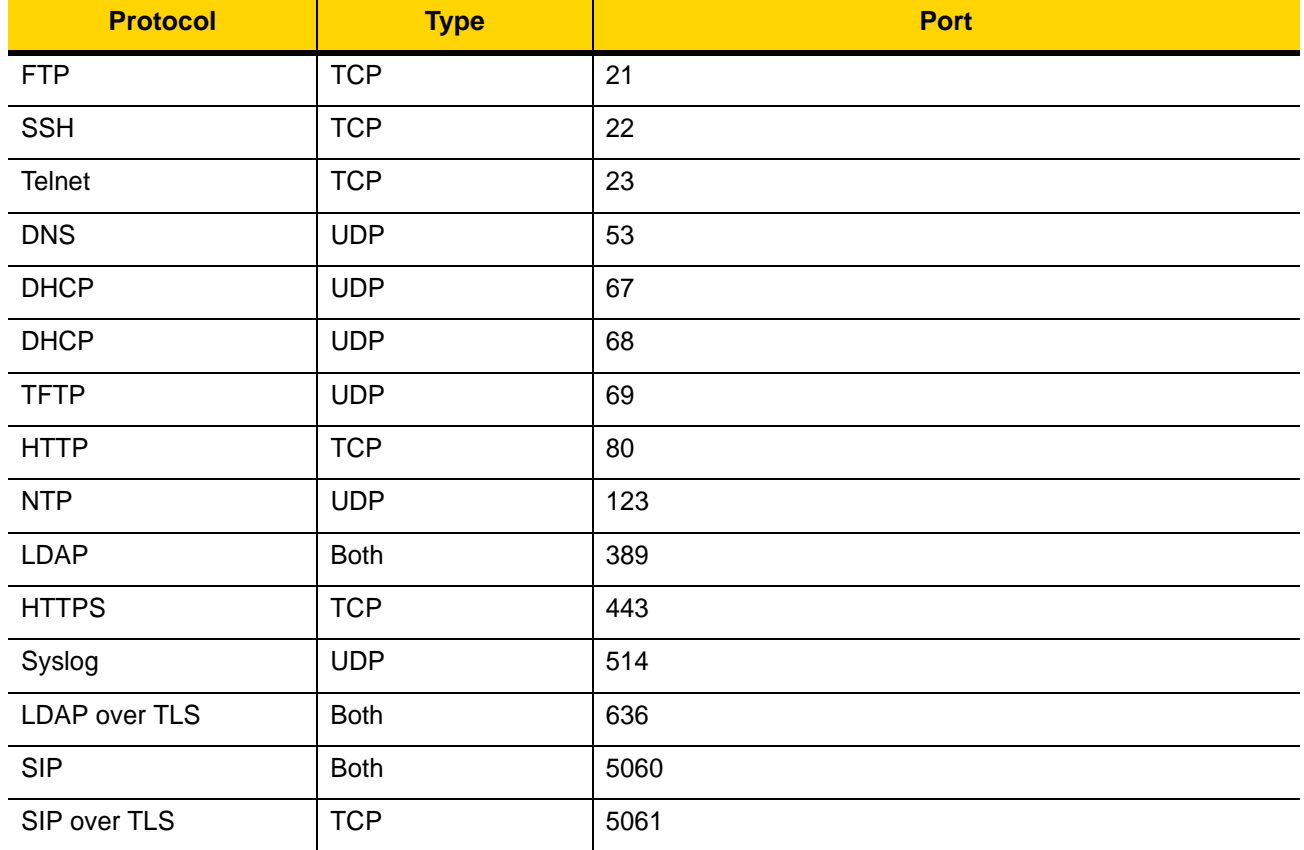

While wireless handsets will generally work through a Firewall (if the appropriate ports are allowed) it is not recommended. Firewalls create jitter which can severely limit the successful and on-time delivery of audio packets.

#### 1 - 6 Deploying VoWLAN Over Aruba Networks Best Practices Guide

### <span id="page-16-1"></span><span id="page-16-0"></span>**CHAPTER 2 SSID PROFILE**

An SSID (Service Set Identifier) profile defines the name of the network, authentication type for the network, basic rates, transmit rates, SSID cloaking, and certain WMM settings for the network. One particular feature configured in the SSID Profile that can have a significant effect on VoIP over wireless is Maximum Transmit Failures. Max-TX-Fail is a feature Aruba uses to address "sticky client" issues. Aruba controllers clean up non-responsive clients by sending several de-authentication packets. If this occurs because the client has left the area or been powered off it causes no issues. Unfortunately, when it occurs in the middle of a valid session, without any action from the client, it causes many artifacts, including, but not limited to dropped calls, one-way audio, and ring/no answer. Setting **max-tx-failures=0** usually eliminates the unanticipated de-authentication issue and drastically improves phone performance.

Verify or apply the following settings for each SSID Profile used to deliver VoIP over wireless.

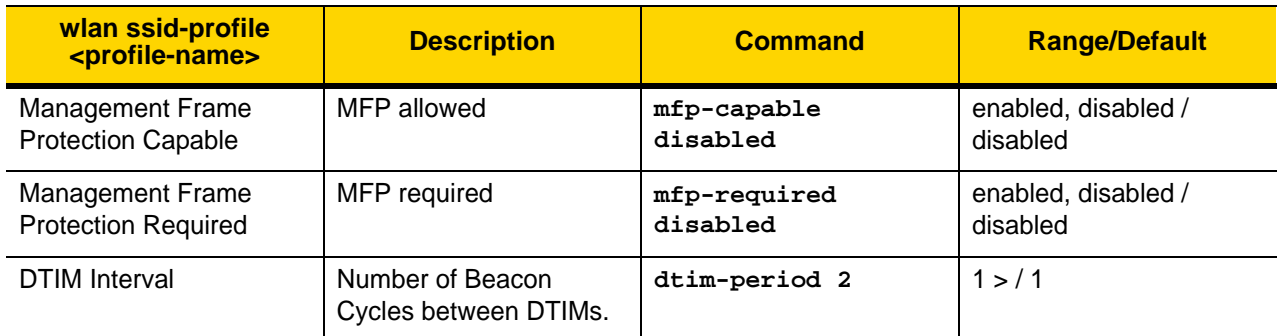

#### **Table 2-1** *SSID Profile*

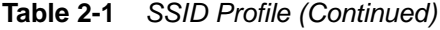

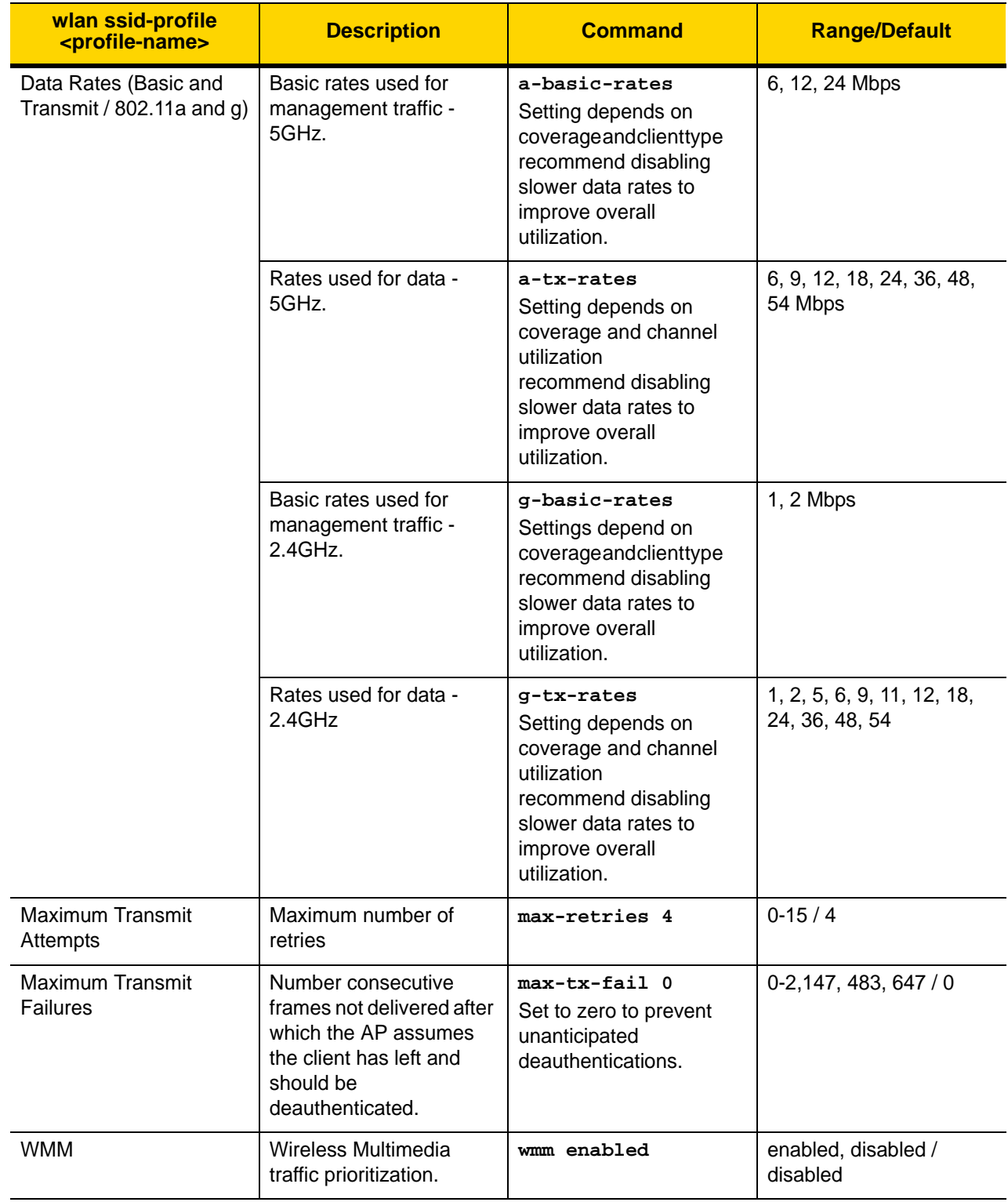

| wlan ssid-profile<br><profile-name></profile-name> | <b>Description</b>                                                                                          | <b>Command</b>                                                                                              | <b>Range/Default</b>           |
|----------------------------------------------------|----------------------------------------------------------------------------------------------------|----------------------------------------------------------------------------------------------------|--------------------------------|
| WMM-UAPSD                                          | Unscheduled Automatic<br><b>Power Save Delivery</b>                                                         | wmm-uapsd enabled                                                                                           | enabled, disabled /<br>enabled |
| Local Probe Request<br><b>Threshold</b>            | <b>SNR Threshold below</b><br>which incoming probe<br>requests will be ignored.<br>Setting to 0 to disable. | local-probe-req<br>thresh 0<br>Set to zero to prevent<br>ignored probe requests<br>causing voice artifacts. | $0-100/0$                      |

**Table 2-1** *SSID Profile (Continued)*

#### 2 - 4 Deploying VoWLAN Over Aruba Networks Best Practices Guide

# <span id="page-20-1"></span><span id="page-20-0"></span>**CHAPTER 3 VIRTUAL AP PROFILE**

Configure virtual AP (Access Point) profiles to provide different network access or services to users on the same physical network.

Verify or apply the following settings for each Virtual AP Profile used to deliver VoIP over wireless.

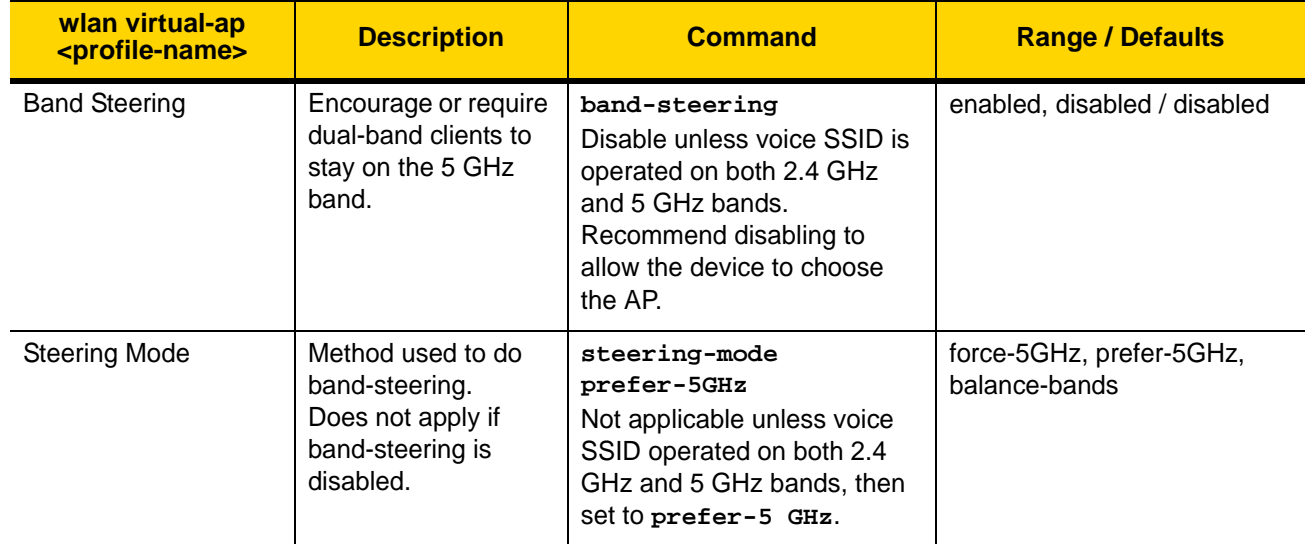

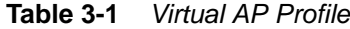

#### 3 - 2 Deploying VoWLAN Over Aruba Networks Best Practices Guide

# <span id="page-22-1"></span><span id="page-22-0"></span>**CHAPTER 4 RF ADAPTIVE RADIO MANAGEMENT PROFILE**

Aruba's Adaptive Radio Management (ARM) technology dynamically and intelligently chooses the best 802.11 channel and transmit power for each Aruba AP in its current RF environment. ARM dynamically monitors and adjusts the network to ensure that all users are allowed ready access. One particular feature configured in the ARM Profile that can have a significant effect on VoIP over wireless is Aggressive or Dynamic Scanning. The Aggressive or Dynamic Scanning feature is unique to Aruba. It allows less-utilized APs to go off-channel to scan for rogue APs and clients more often. The increased frequency of off-channel scanning will not occur if a data or voice client is currently using the radio. The problem with this setting arises as the VoIP over wireless client needs to roam to a less-utilized AP during a call. The AP could legitimately be off-channel scanning and not respond within the time frame necessary to not produce an artifact of some kind. Since there is limited benefit to the additional time spent off-channel scanning, it is safer to disable this feature if the wireless network must support VoIP.

Verify or apply the following settings for each Adaptive Radio Management Profile used in a VoIP over wireless environment.

| rf arm-profile<br><profile></profile> | <b>Description</b>                                                                      | <b>Command</b>                                                                                                    | <b>Range / Defaults</b>        |
|---------------------------------------|-----------------------------------------------------------------------------------------|----------------------------------------------------------------------------------------------------|--------------------------------|
| Aggressive<br>Scanning                | AP radios without<br>clients associated<br>will go off-channel to<br>scan every second. | aggressive-scan disabled<br>In a voice environment, enabling this setting<br>could result in a radio being off-channel<br>scanning when a voice client needs to roam<br>to it, causing a voice artifact. | enabled, disabled /<br>enabled |
| <b>Client Match</b>                   | optimize network<br>resources by<br>balancing clients<br>across channels.               | client match disabled<br>In a voice environment, enabling this feature<br>could result in a voice client being<br>deauthenticated when roaming, causing a<br>voice artifact.                             | enabled, disabled /<br>enabled |
| <b>Client Aware</b><br>Scan           | Prevent APs from<br>changing channels if<br>an active client is<br>associated.          | client-aware disabled<br>Enabling this feature could contribute to a<br>sub-optimum channel allocation.                                                                                                  | enabled, disabled /<br>enabled |

**Table 4-1** *RF Adaptive Radio Management Profile*

| rf arm-profile<br><profile></profile> | <b>Description</b>                                                                   | <b>Command</b>                                                                                                    | <b>Range / Defaults</b>                                  |
|---------------------------------------|--------------------------------------------------------------------------------------|----------------------------------------------------------------------------------------------------|----------------------------------------------------------|
| <b>VoIP Aware</b><br>Scan             | Prevents APs from<br>changing channels if<br>an active voice call is<br>in progress. | voip-aware-scan enabled<br>In a voice environment, disabling this feature<br>could result in a voice client roaming to a<br>radio that is off-channel scanning.       | enabled, disabled /<br>disabled                          |
| Power Save<br>Aware Scan              | Prevents APs from<br>changing channels if<br>a client is in power<br>save mode.      | ps-aware-scan enabled<br>In a voice environment, clients devices could<br>be in power-save mode regularly                                                             | enabled, disabled /<br>disabled                          |
| Maximum<br>Transmit<br>Power          | Maximum transmit<br>power.                                                           | max-tx-power<br>Setting depends on coverage and client type.<br>Adjust to the lowest possible setting which<br>produces adequate coverage and overlap.                | 3, 6, 9, 12, 15, 18, 21,<br>24, 27, 30, 33, 127 /<br>127 |
| Minimum<br>Transmit<br>Power          | Minimum transmit<br>power.                                                           | min-tx-power<br>Setting depends on coverage and client type.<br>Adjust to ensure coverage where the signal<br>between APs are stronger than between AP<br>and client. | 3, 6, 9, 12, 15, 18, 21,<br>24, 27, 30, 33, 127 / 9      |

**Table 4-1** *RF Adaptive Radio Management Profile (Continued)*

### <span id="page-24-1"></span><span id="page-24-0"></span>**CHAPTER 5 RF 802.11 PROFILE**

The 802.11a and 802.11g RF management profiles for an AP configure its 5 GHz and 2.4 GHz radio settings.

Verify or apply the following settings for each RF 802.11 Profile used in a VoIP over wireless environment. Also verify or apply the following in the Regulatory-Domain-Profile used by the customer.

Remove 5 GHz channels 52 - 64 and channels 100 - 140 from the list of supported channels. These channels, referred to as U-NII-2 and U-NII-2-Extended, are part of the 5 GHz band that is subject to 802.11h Spectrum and Transmit Power Management Extensions. One of those extensions, Dynamic Frequency Selection (DFS), ensures that channels containing radar are avoided by the APs comprising the wireless network. Because the steps used to change channel upon the detection of radar energy are so disruptive, it is a good practice to simply avoid those channels. The remaining eight channels will provide more than enough distribution, plus have the side benefit of requiring less time to process which results in faster roaming.

| rf<br>dot11a-radio-<br>profile<br><profile></profile> | <b>Description</b>                                                       | <b>Command</b>                                                                                                    | <b>Range / Defaults</b>         |
|-------------------------------------------------------|--------------------------------------------------------------------------|----------------------------------------------------------------------------------------------------|---------------------------------|
| Beacon period                                         | time between<br>successive beacon<br>transmissions                       | beacon period 100                                                                                                    | $60 - 5$                        |
| Spectrum Load<br>Balancing                            | optimize network<br>resources by<br>balancing clients<br>across channels | spectrum-load-balancing disabled<br>In a voice environment, enabling this feature<br>could result in a voice client being<br>deauthenticated when roaming, causing a<br>voice artifact. | enabled, disabled /<br>disabled |

**Table 5-1** *802.11a Profiles*

**Table 5-2** *AP Regulatory Domain Profiles*

| <b>ap</b><br>regulatory-do<br>main-profile<br><profile></profile> | <b>Description</b>                                 | <b>Command</b>                                                                    | <b>Range / Defaults</b>                   |
|-------------------------------------------------------------------|----------------------------------------------------|-----------------------------------------------------------------------------------|-------------------------------------------|
| Valid 5 GHz<br>Channels                                           | Specify a 5 GHz<br>channel to be used<br>by ARM.   | valid-11a-channel<br>Recommended channels are<br>36,40,44,48,149,153,157 and 161. | 36-48, 52-64,<br>100-140, 149-161,<br>165 |
| Valid 2.4 GHz<br>Channels                                         | Specify a 2.4 GHz<br>channel to be used<br>by ARM. | valid-11g-channel<br>Recommended channels are 1, 6 and 11.                        | $1 - 11$                                  |

### <span id="page-26-1"></span><span id="page-26-0"></span>**CHAPTER 6 VOIP CAC PROFILE**

Verify that a VoIP CAC Profile is set up and enabled in a VoIP over wireless environment.

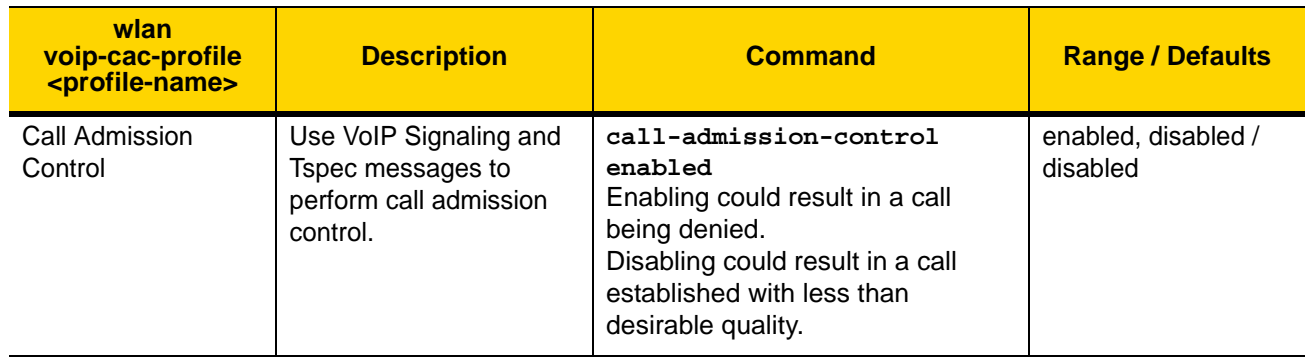

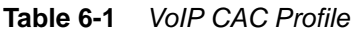

#### 6 - 2 Deploying VoWLAN Over Aruba Networks Best Practices Guide

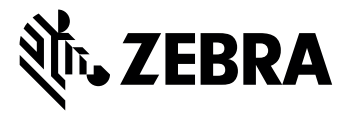

Zebra Technologies Corporation, Inc. 3 Overlook Point Lincolnshire, IL 60069, U.S.A. http://www.zebra.com

Zebra and the stylized Zebra head are trademarks of ZIH Corp., registered in many jurisdictions worldwide. All other trademarks are the property of their respective owners.

© 2016 ZIH Corp and/or its affiliates. All rights reserved.